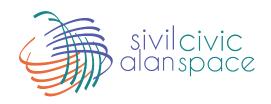

# ONLINE TOOLS AND APPLICATIONS FOR NGOS

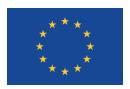

This project is funded by the European Union.

# **History of Internet and Social Media**

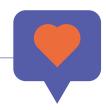

**1971:** First e-mail ever sent.

**1994:** First Blog.

**1995:** MIRC and ICQ arrived.

**1996:** Ask.com search engine came into our lives.

**1999:** Blogger founded.

2000: Wikipedia, the free encyclopedia got published online

2003: Wordpress came about to compete with Blogger

2003: Myspace, LinkedIn founded - In 2006 Myspace was elected as the

largest social network of the World.

2004: Facebook

**2005:** Flickr and YouTube founded – YouTube is the first large video storage

and sharing site.

2006: Twitter came with 140 characters limit, increased the limit to 240 in 2018.

**2007:** A microblog site Tumblr founded.

**2008:** Facebook became the largest social network by overthrowing Myspace.

**2009:** Check-in concept got introduced by Foursquare.

**2009:** WhatsApp founded

**2010:** Instagram

**2010:** Google Buzz – on 5th of August 2011, Google has removed its Buzz

service and directed users to Google+

**2011:** Google Plus and Snapchat

**2012:** Pinterest, Vine and Tinder

**2012:** Facebook bought Instagram for 1 billion dollars

**2013:** Video sharing started on Instagram

**2013:** Medium came about as a blogging platform

**2014:** Facebook bought WhatsApp for 19 billion dollars

**2015:** Periscope got bought by twitter in 2015 even before

it went online

**2016:** Vine – Closed

**2016:** Instagram introduced Story option and started competition with Snapchat

**2017:** TikTok

2019: Google+ closed

# Digital 2020: Turkey

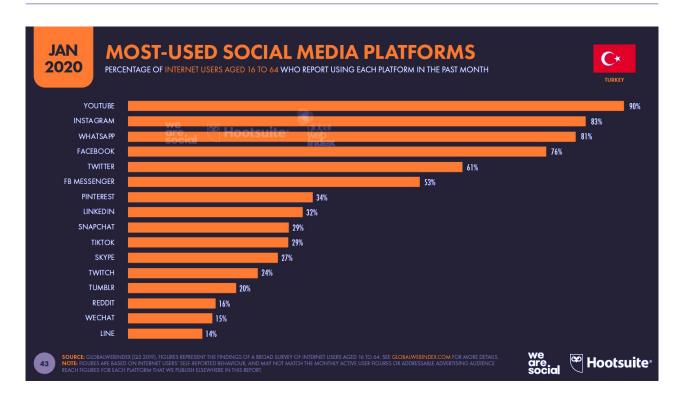

For the complete version of the research: wearesocial.com/digital-2020

# Civic Space Project Survey - April 2020

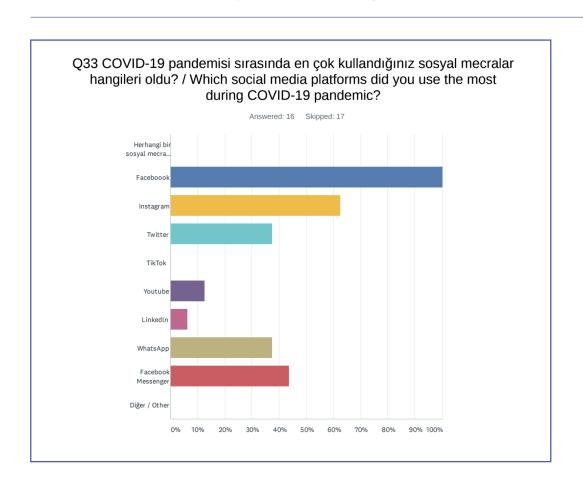

# Digital 2020: Cyprus

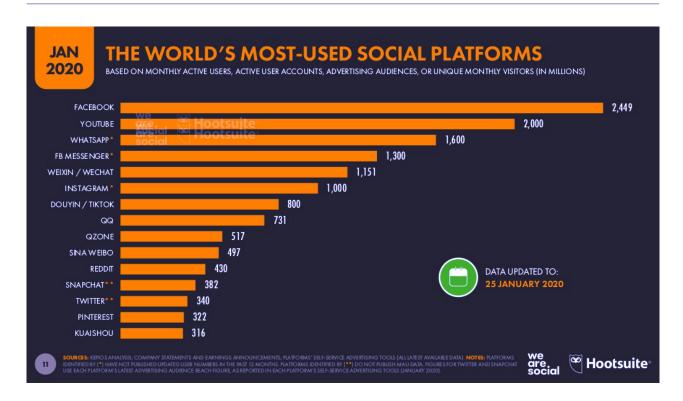

For the complete version of the research: datareportal.com/reports/digital-2020-cyprus

# Digital April 2020 - Global

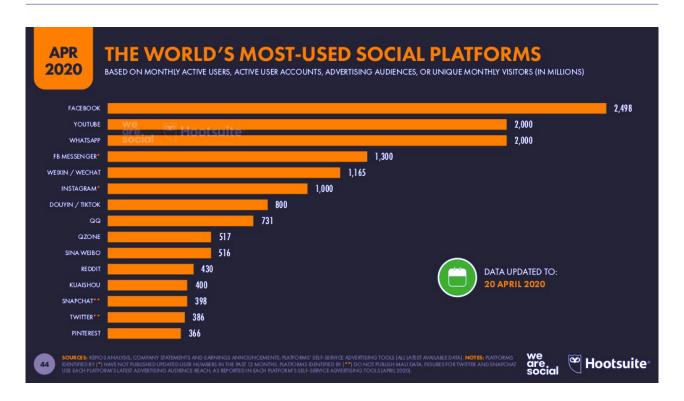

For the complete version of the research:

wearesocial.com/blog/2020/04/digital-around-the-world-in-april-2020

# How to use Instagram effectively?

- Make sure to switch to business profile from the "settings" section and use statistics option offered by the business profile.
- Content sizes must be compatible with IG's post sizes and if possible, vertical photos should be preferred, maximum 1080x1350px
- Instead of layout function which divides the space of one square, multiple photo uploading option should be preferred (up to 10 photos can be uploaded)
- ◆ Based on the profile of the followers of the CSO, IG's functions such as the boomerang, survey, ask a question and etc. should be used to promote interaction.
- Unfiltered live sharing should be made by using the story function (location, hashtag and etc. can be added)
- Content that encourages the followers for taking action should be used in stories.
- ◆ For highlighted stories, cover visual design should be made
- Using microphone and tripod for live stream quality would contribute to a more attractive live stream. Once the live stream is over, you can upload it to IG TV and share as a post.
- Subtitles can be added to videos with narrative or speech.
- ◆ Target groups can be analysed by using the statistics function of Instagram.

## How to use Facebook effectively?

- ♠ Anything we share on FB should have photos/pictures and include links.
- Posts with short writing should be made.
- Personal messages and comments should be answered with proper answers
- Functions such as hashtag, event and group should be used based on your target groups.
- Pages of organisations that you are interested in must be liked
- ◆ Target groups can be analysed by using the statistics function of Facebook.

## How to use Twitter effectively?

- Anything we share should have photo/pictures and include links.
- Accounts of organisations that you are interested in must be followed
- At least one #hashtag should be used
- Personal messages and comments should be answered with proper answers
- Thread tweets should used
- Related profiles should be tagged to pictures/photos.
- ◆ You can shorten long links via the bit.ly
- ◆ Target groups can be analysed by using the statistics function of Twiter.

# How to use YouTube effectively?

- Profile and cover pictures must be uploaded.
- Brief introduction must be available in the about section.
- Interface of your channel must be customized.
- You should add an introductory video of your organization on to your home page.
- (for the first time visitors), which you should change from time to time
- Your videos must be in an order. You should definitely create Playlists.
  - Your video sharing should have consistency (Such as uploading videos periodically)
- Title and description of your video should be brief and should overlap with the
- content of the video you shared.
- You should use tags (especially first three tags should be the same in all your videos)
  - According to your target group, you should use subtitles.
- Via giving additional information lead your followers towards your website or any
- other related page.
- Don't forget to add your social media accounts in the "Special Links" section of the
- "About" part of your channel.
- ◆ Live Stream

## Tips to be successful at social media!

- Know your followers
- Spare budget for ads
- Use visual/video
- Create posts that can be shared

Share inspiring quotes

Use statistics data

Short stories

Create your own hashtags

Remind your completed and ongoing campaigns/programs

Re-share blog contents

Plan campaigns to generate interaction in channels

# **Social Media and Digital Communication Tools**

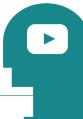

## Web Based Design Tools

Canva canva.com Crello crello.com Adobe Spark spark.adobe.com

Canva for Desktop
Canva for Windows Desktop App
Canva for Mac Desktop App

#### Free Stock Pictures and Video Sites

Unsplash unsplash.com

Freepik freepik.com **Pixabay** pixabay.com

Pexels pexels.com

Buffer buffer.com Tweetdeck tweetdeck.twitter.com Bitlu bitly.com

#### Bio link service sites for Instagram

Linktree linktr.ee **Liinks** liinks.co Beacons Al beacons.ai

WhatsApp Business whatsapp.com/business

Feedly feedly.com Medium medium.com

Mailchimp mailchimp.com

Inbox useinbox.com/tr

Madmini madmimi.com

#### **Infographic Tools**

Infogram infogram.com

Piktochart piktochart.com

easel.ly easel.ly

**IFTTT** ifttt.com

Microsoft Flow flow.microsoft.com

## Web Based Video Production and Technology Tools

Lumen5 lumen5.com Typito typito.com

Powtoon powtoon.com

Moovly moovly.com

## **Mobile Social Media and Technology Tools**

Canva

Canva Stories

İnshot

Unfold

mojo

Buffer

Mailchimp

Facebook Sayfalar

Facebook Reklamlar

Facebook Messenger

Feedly

Instagram İGTV

#### **Interactive Content Production Tools**

StoryMap

**Timeline** 

Juxtapose JS

Soundcite

storymap.knightlab.com

timeline.knightlab.com

juxtapose.knightlab.com

soundcite.knightlab.com

# The easiest way to make a podcast anchor.fm

## **Social Media Reporting Tools**

Metricool metricool.com Boomsocial boomsocial.com

Tweetarchivist tweetarchivist.com

Tweetarchivist twitonomy.com

Twitter Hashtag Tracking trackmyhashtag.com

## Internet follow up and reporting

Google Alerts google.com.tr/alerts Trends.sociality trends.sociality.io

LiveTrends.io
livetrends.io/tr/news

Google Trends

trends.google.com/trends

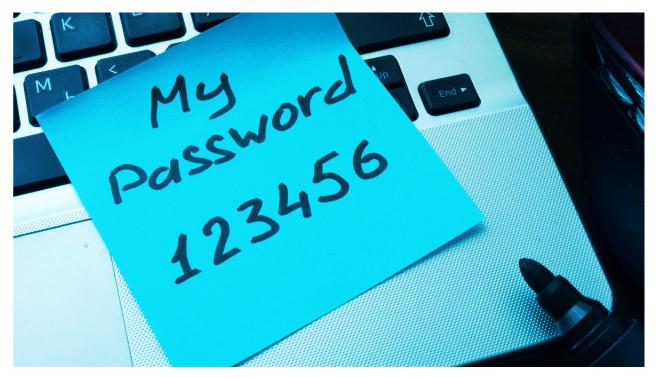

A Cyber Security Story (NOVA Laboratories / Cyber Security) www.youtube.com/watch?v=vWPgPsPcA2c

## **Password Security**

- Should not have a meaningful word and be random
- ◆ Should involve both a number, an upper case and lower case letter letter, punctuation mark
- Different passwords for all
- Security questions should not be "real"

### **Phishing**

- Unsecure Links
- ◆ Fake e-mails and websites
- ◆ Fake log-in requests
- Direct messages

#### HTTP + SSL = HTTPS

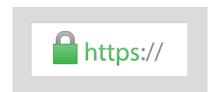

Identify Hunt Test phishingquiz.withgoogle.com

Learn if your data has been stolen during data security breeches. monitor.firefox.com

#### What Should We Do?

Access control to your social accounts

Keep track of the people having access and know your passwords

Check the permissions and authorities of your admins

Permission to share without providing password (Tweetdeck, Buffer, etc.)

Syncing mobile phone, e-mail, writing the second e-mail correctly

#### Password security

Use a password manager

- -Bitwarden (Open Source Code and Free)
- -Similar apps: LastPass, 1Password, KeePassX

Create hard passwords (Should involve number, upper case letter / lower case letter, punctuation mark) e.g. JVVjbNBq3ukaR&

Make sure you sign out from other devices after use

Change all passwords at least twice a year

Use two step verification (Even after entering your username and your password you would receive a unique code to enable your entrance to your profile. Even if someone could guess your password, he or she still would need to have access to your mobile phone to enter your account.)

You should use two step verification for all your social media accounts (sms, e-mail, Google authenticator)

#### Twitter

twitter.com/settings/security

#### Facebook

www.facebook.com/settings?tab=security

#### Instagram

www.instagram.com/accounts/privacy\_and\_security

### Security check for your social media accounts

Twitter: settings / apps and sessions twitter.com/settings/applications

Facebook: setting / apps and web sites www.facebook.com/settings?tab=applications

Instagram: apps and web sites

www.instagram.com/accounts/manage\_access/

#### Google

myaccount.google.com/permissions

Be cautious when you are clicking on links and entering information!

Human risk is the biggest risk of all!

This project is funded by the European Union. The contents of this publication are the sole responsibility of the consortium led by B&S Europe and do not necessarily reflect the views of the European Union.

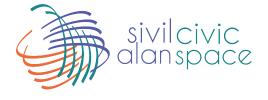

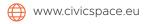

Hüseyin Küçük Sokak, Şeytanoğlu Apt. No: 3B Köşklüçiftlik, Lefkoşa

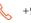

+90 392 227 6505

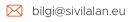

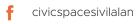

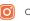

o civicspacesivilalan

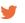

sivilalanproje